# **Order** Templates

Order Templates can be used to create a templated list of set products that can easily be ordered again.

How to Use the Thermal Supply Webstore **Shop Community Community** Shop.thermalsupplyinc.com

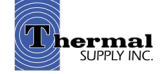

# Shopping Tools

## Order Templates

I

- 1 | Click "Order Templates" to start creating a new template or to view current templates
- 2 | On the next page click "New Template"
- 3 | You can now add in the details of your Order Template:
	- a. Add a Name for your template
	- b. Add a Description
	- c. Either copy/paste multiple products at once OR add them one at a time
	- d. If you choose the latter you can search for the item by keyword or product #
	- e. Add the Default Order Quantity (these fields can be easily cleared below)
	- f. Delete an item
	- g. Save your template
	- h. Go back to the template list on the previous page

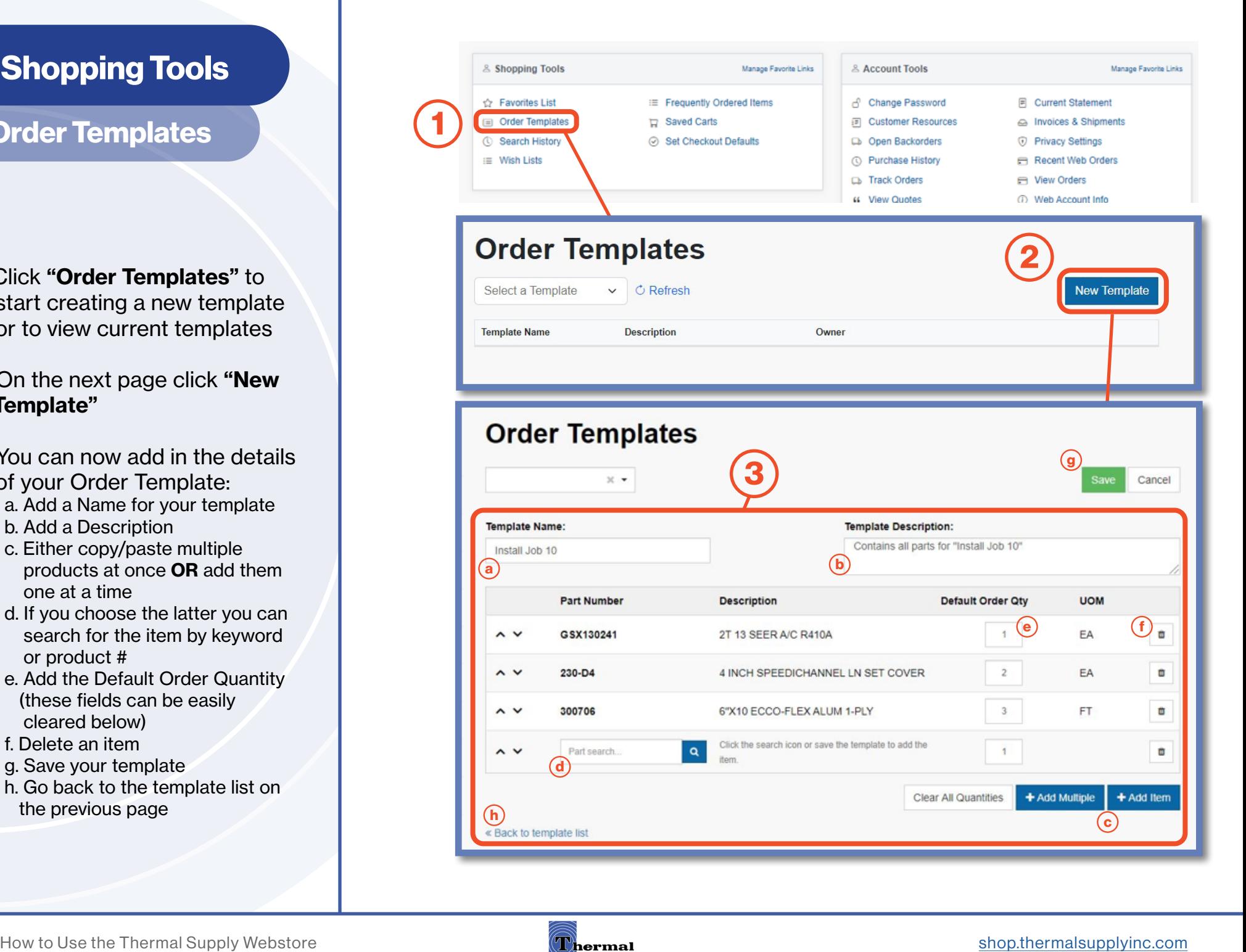

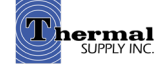

# Shopping Tools

## Order Templates

Once your Order Template has been saved and created you can use it to make the check out process faster.

- 1 | To quickly add the order to your cart click "Add to Cart"
- 2 I If you would like to change the default order quantities you can update individual item quantities before adding to your cart
- 3 | Use the drop-down to easily switch order templates
- 4 | Edit or Delete the template

#### Notes:

To the right of the Order Qty you can view the total Purchased Qty and Invoice Count within a specific time range. To change the range use the time period drop-down.

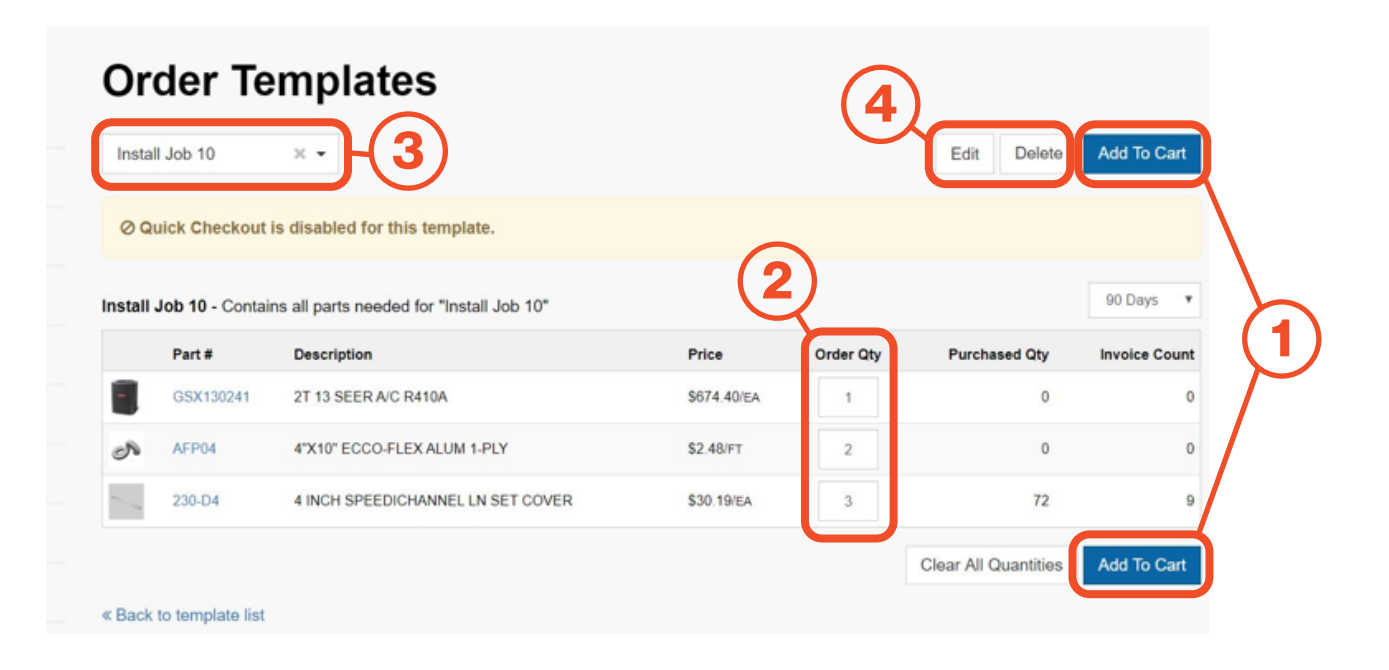

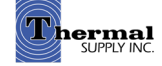

# Shopping Tools

## Order Templates

When editing an Order Template you can make any changes to the template details or products as outlined in the steps on the previous page.

*You will also see some new options:*

#### 1 | Permissions

I

 Permissions can be granted to users within your company that allows them to View, Edits or Delete the template

#### 2 | Quick Checkout

 Mark the checkbox and complete the fields to enable "Quick Checkout". This feature allows you to assign a specific Ship To, Shipping Method, and Payment Method so that you can skip to those sections of the checkout process

### 3 | Save your changes

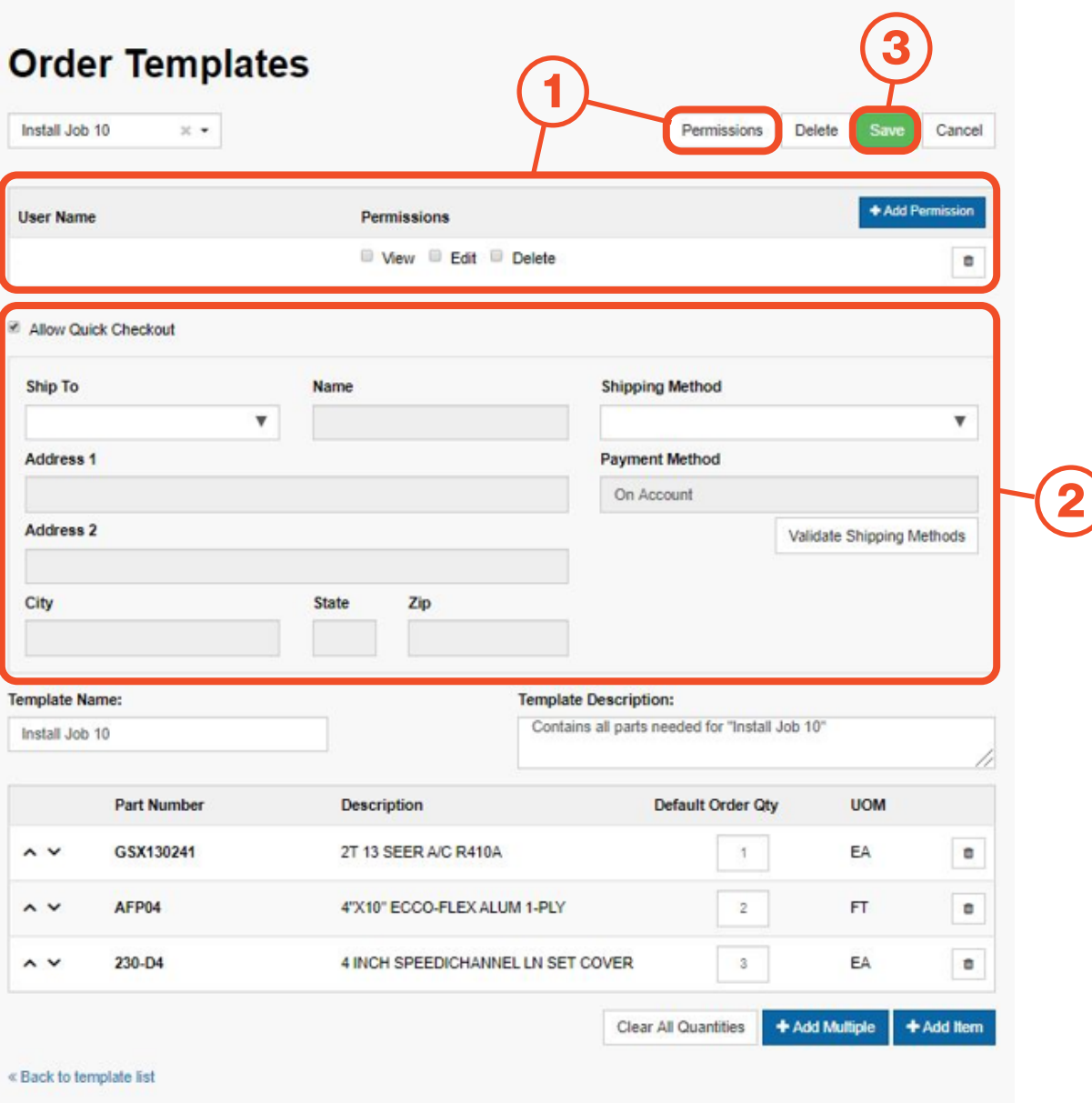

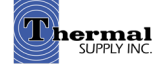

# Still Have Questions?

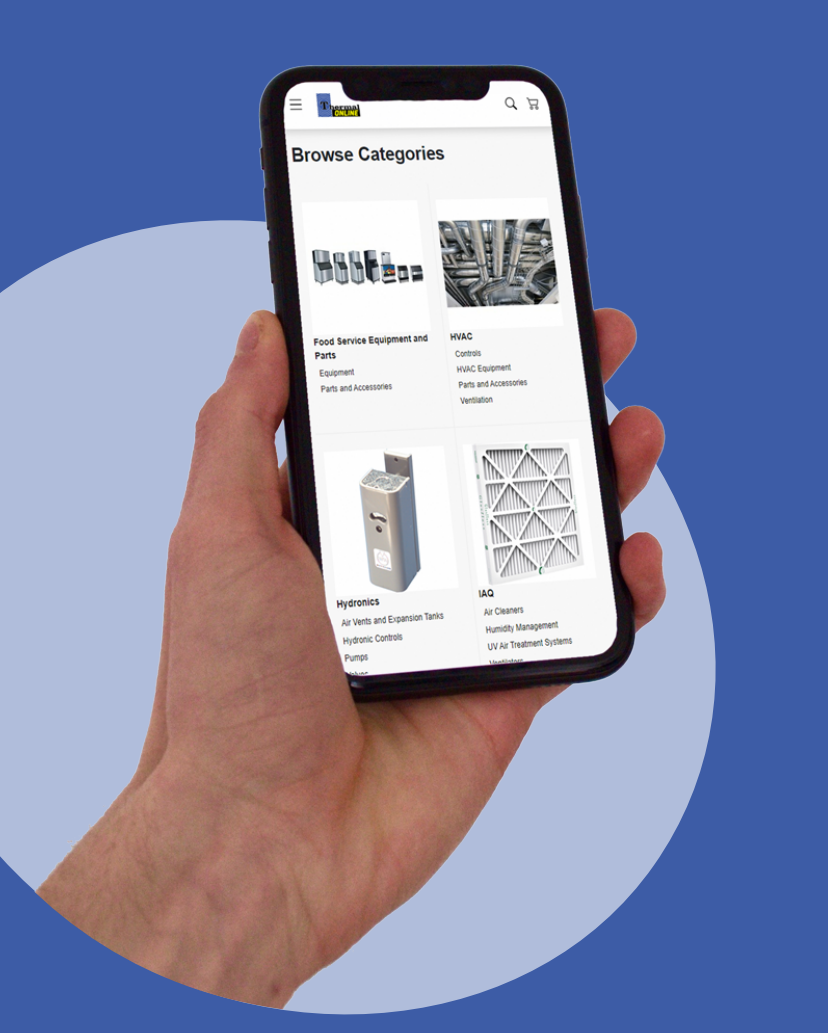

For additional questions, feedback, or to request a virtual tour of the website via Zoom or Microsoft Teams please reach out to our web team:

# **CONTACT**

Darcy Lewis [dlewis@thermalsupply.com](mailto:dlewis%40thermalsupply.com%20?subject=Webstore%20Help%20Request) 801-664-3426

How to Use the Thermal Supply Webstore **Shop Community Community** Shop.thermalsupplyinc.com

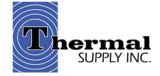